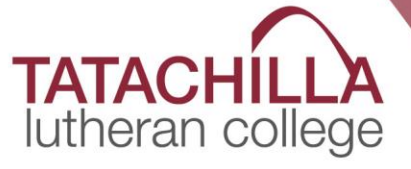

# BusMinder parent app **User Guide**

## **LOGIN**

Install BusMinder Parent App (BMP) on to your smartphone available from the Play Store / App Store.

BusMinder Parent App first time login setup:

- Open BMP App
- Select SIGN IN
- Enter the email address and password that has been provided to you by the College.

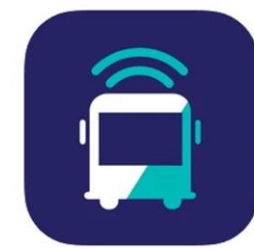

**BusMinder Parent** 

BIGSMS Pty Ltd Designed for iPad #86 in Travel \*\*\*\* 3.8 . 12 Ratings Free

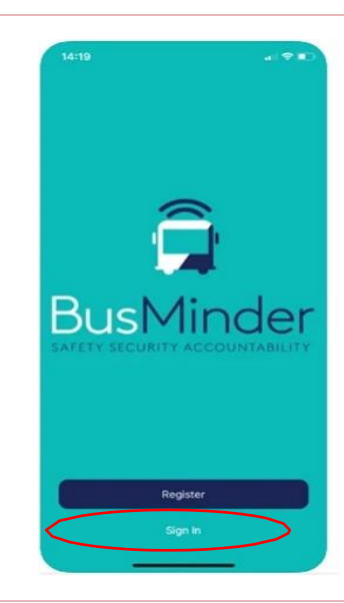

## ROUTES

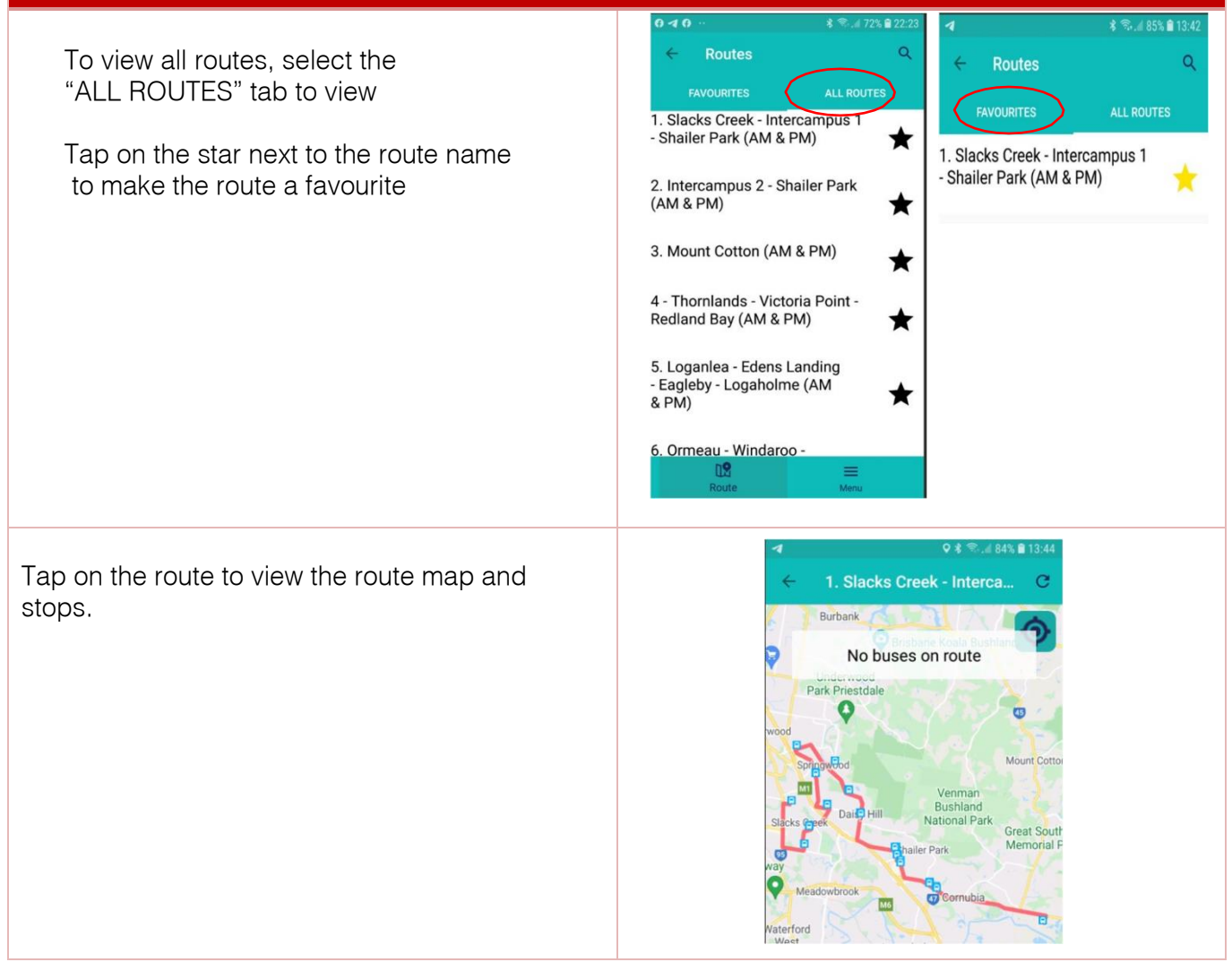

#### **MAPS**

#### Maps

- Each bus route map includes the morning (AM) and afternoon (PM) run
- The route colours will differ to indicate morning or afternoon
- Where the routes overlap on the map, only one colour is visible
- The maps are interactive
- Use 2 fingers to pinch the screen to zoom out or expand to zoom in
- Zoom in and tap on the bus image to view stop details
- tap the  $\lambda$  to make the stop a favourite (one stop per route)

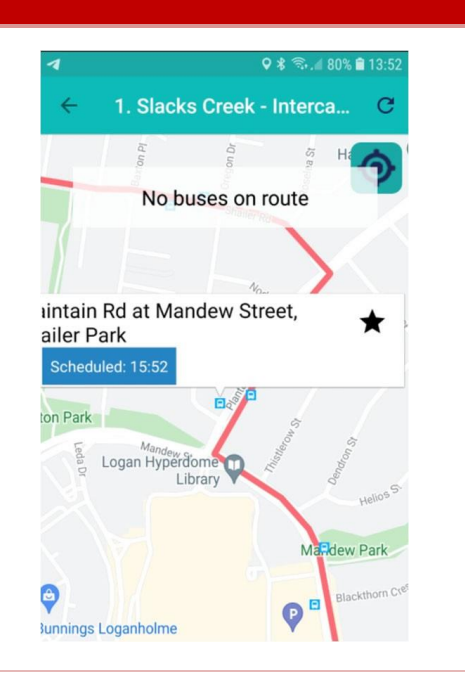

## **PAYMENTS**

- Add payment method
- Select account / menu and then payment
- Select add payment method and load payment details (credit card or paypal)
- Add balance per student
- Select student and then top-up
- Select payment options
- Amounts (pre-set options)
- Enable auto top-up on account
- Students must tap on and off the buses for every trip.

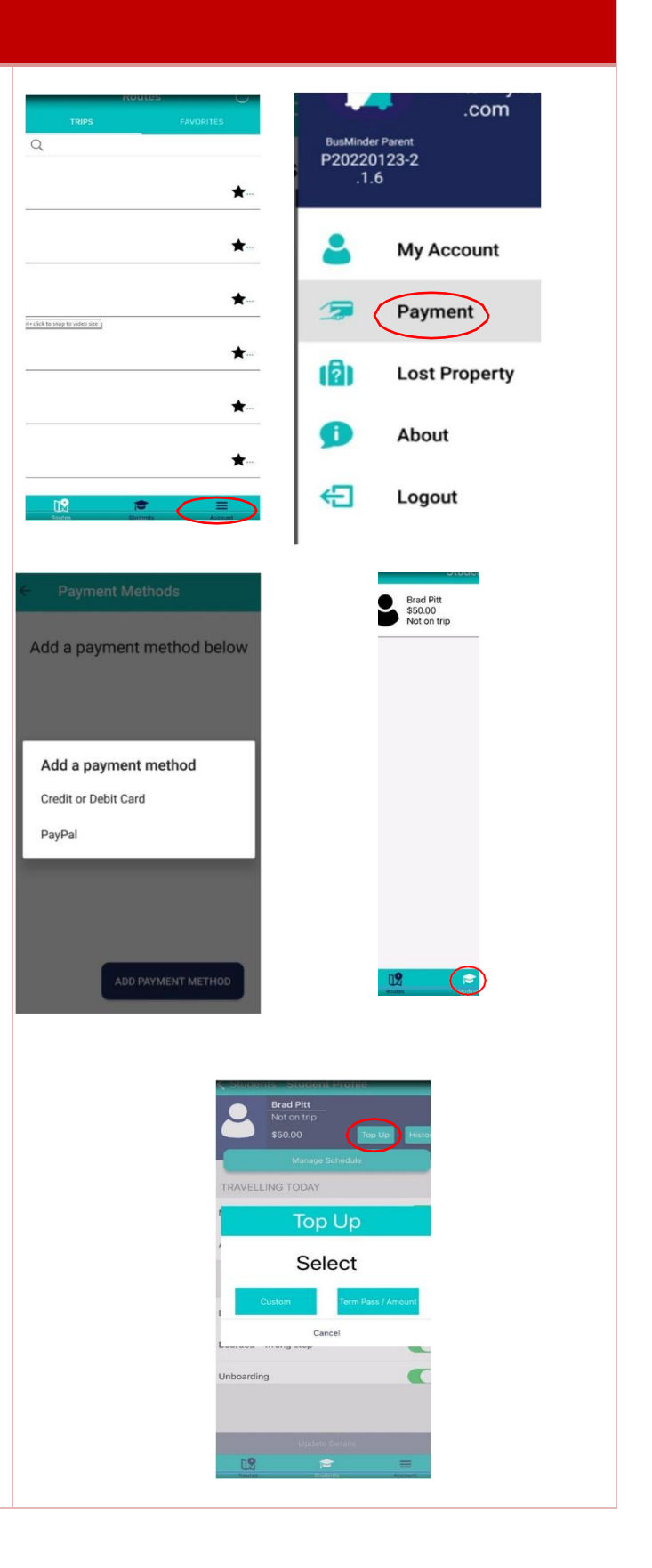

### **BOOKINGS**

- Select the bus route required from the Routes tab
- Tap on the book button on the relevant bus
- Select bus stop required
- Select student and create booking
- Select date of travel  $green = seats available$ red = no seats available
- Tap New Booking
- Check details if correct Tap Book NB. If you do not have enough credit available, you MUST Top Up your account before the Book button activates
- Repeat process above to add more bookings
- To manage bookings go to bookings tab
- SINGLETRIP To remove a booking click on the bin icon Bookings removal MUST be made the day before the scheduled trip to receive a credit
- TERM To register an absence, select the student on the student tab and Add Absence.
- Use button slider on date and trip of absence.

Please note there is NO refund for absence or non-travel on a Term Pass.

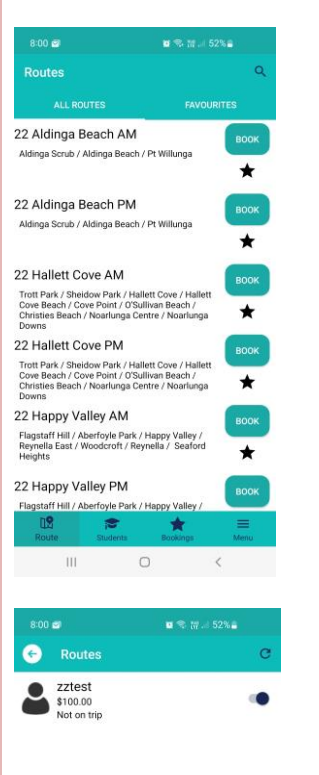

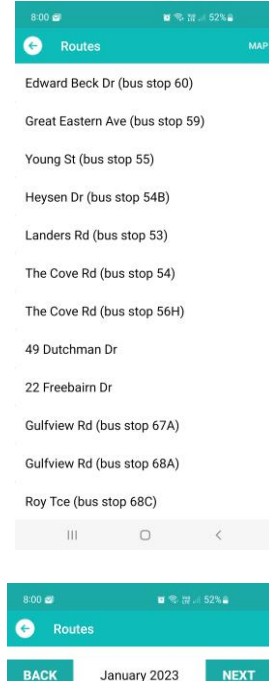

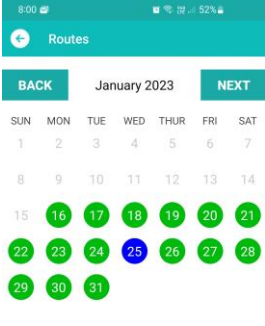

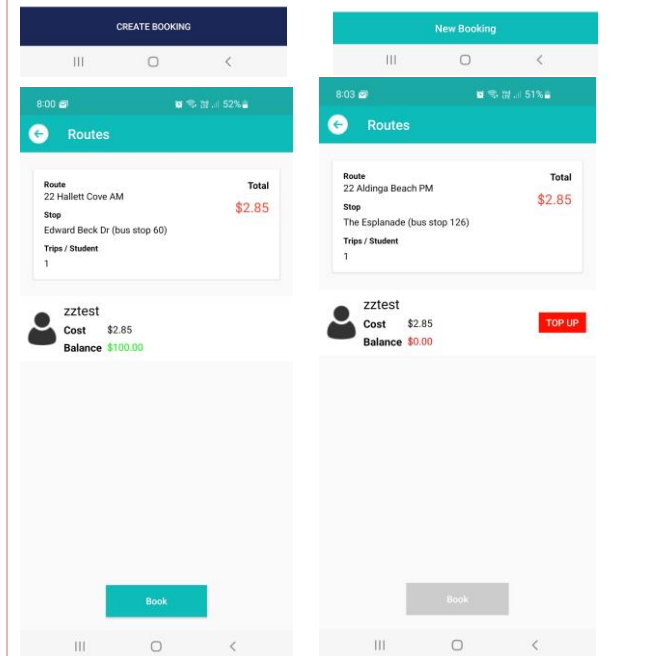